# **KAMERA SAMOCHODOWA LCD**

MODEL: AK173

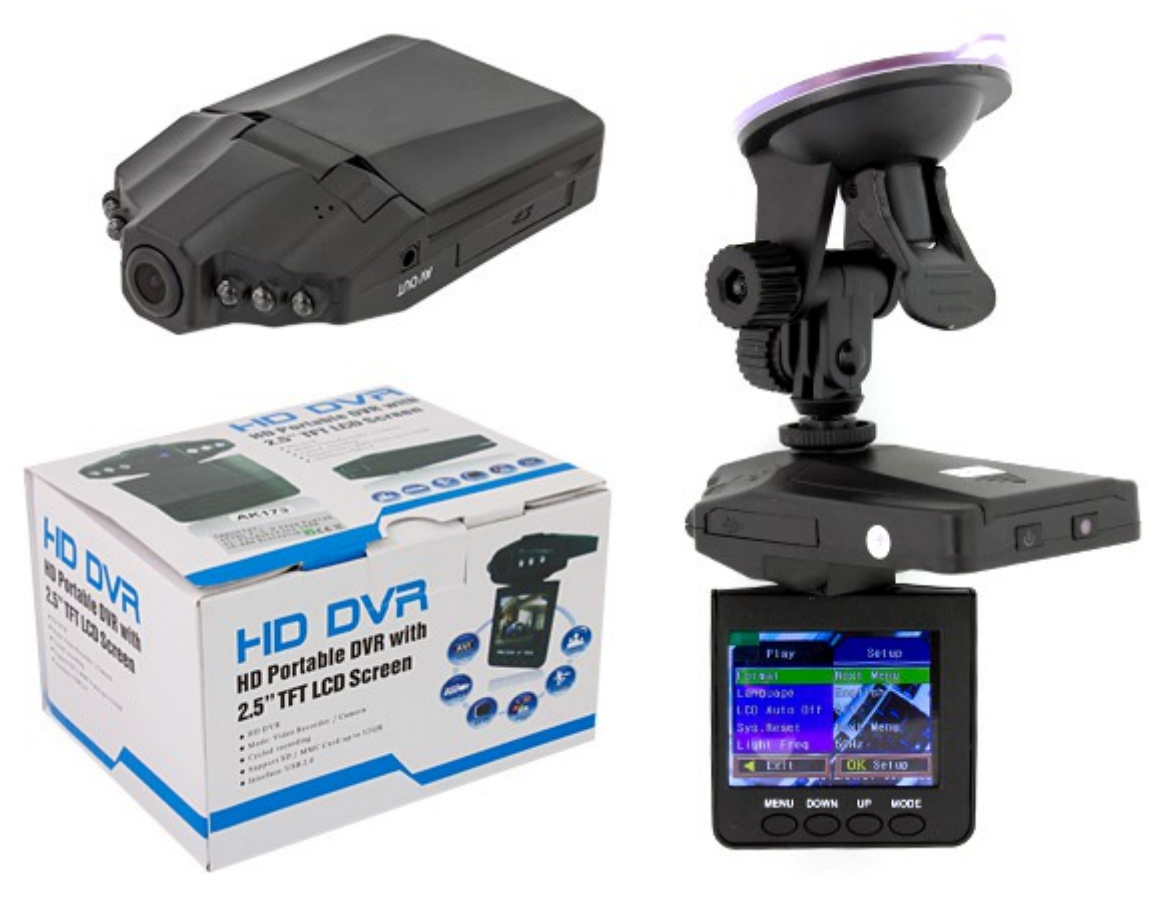

# **INSTRUKCJA UŻYTKOWANIA**

# **1. Informacje podstawowe**

Kamera samochodowa czyli wideo rejestrator trasy przyda się w wielu sytuacjach. Instalując urządzenie na przedniej szybie pojazdu, umożliwia zapis przebiegu jazdy z możliwością edycji i podglądu zapisu poprzez 2.5" kolorowy wbudowany wyświetlacz LCD. Zapis trasy może również być odtworzony później na komputerze.

# **2. Specyfikacja**

- Wyświetlacz: 2,5" TFT LCD obracany
- Rozdzielczość nagrania:640x480, 1280x720m 1920x1080
- Długość nagrywanych sekcji w minutach 1, 3, 5, 10 (ustawiane)
- Rozdzielczość zdjęć: do 5Mpx (2592x1944)
- Tryb nocny (wbudowane 6 diody podczerwieni)
- Wbudowany ZOOM cyfrowy
- Zasilanie: wymienny akumulator BL-5C (służy tylko do zapisania wideo podczas braku zasilania z gniazda zapalniczki).
- Wskaźnik stopnia naładowania akumulatora
- Ładowanie: USB lub ładowarka samochodowa 12V
- Obiektyw szerokokątny 120 stopni
- Znacznik daty i czasu
- Funkcja automatycznego włączania nagrywania (po włączeniu urządzenia) lub manualnego po naciśnięciu przycisku
- Funkcja automatycznego wyłączania (AUTO OFF)
- Możliwość wyboru języka MENU OSD ( w tym język polski)
- Wbudowany czytnik kart: SD/SDHC/MMC 256MB do 32 GB (kartę nalezy sformatować w urządzeniu przed użyciem)
- Wbudowany mikrofon i głośnik
- Wymiary: 10,3cm x 6,1cm x 2,8cm
- Waga: 94 g

# **3. Przegląd ustawień MENU**

Aby wejść do MENU należy włączyć urządzenie(przytrzymać przycisk ON/OFF), wybrać odpowiedni tryb pracy urządzenia przyciskiem MODE, a następnie nacisnąć przycisk MENU.

Wybór odpowiednich opcji odbywa się poprzez naciskanie przycisków Up/Down, a zatwierdzanie przez naciśnięcie przycisku REC/SNAP.

#### **W każdym trybie mamy dostęp do następujących funkcji:**

Setup

- Format formatowanie karty pamięci (wszystkie zapisane dane zostaną bezpowrotnie utracone)
- Language język MENU
- Power Save czas po którym kamerka automatycznie się wyłączy (nie dotyczy gdy kamerka nagrywa film)
- Ir Led włączenie diód podczerwieni
- Reset All przywrócenie wartości domyślnych MENU
- Power Freq. częstotliwość odświeżania
- Date Input wprowadzanie aktualnej daty i czasu
- USB tryb pracy portu USB (Disk Drive czytnik kart/Pc Cam kamerka internetowa)

#### **W trybie kamerki mamy dostęp do następujących funkcji:**

Video Output

- Movie Size rozdzielczość nagrywania
- Date Stamp Wybór czy w nagranych filmach ma być widoczna data i czas ich nakręcenia (wyłączone/tylko data/data i czas)
- Motion detect jeśli włączone to kamerka automatycznie będzie rozpoczynać nagrywanie po wykryciu jakiegokolwiek ruchu przed obiektywem
- Loop time długość pojedyńczego filmu
- Motion Detect włączenie wykrywania ruchu

# **W trybie aparatu mamy dostęp do następujących funkcji:**

**Capture** 

- Resolution rozdzielczość zdjęć
- Quality jakość zdjęć (Fine najlepsza; Standard zwykła; Economy słaba). Im wyższa jakość tym pliki ze zdjęciami będą więcej zajmować miejsca na karcie pamięci
- EV korekta ekspozycji
- Driver Mode samowyzwalacz zdjęć
- Date Stamp Wybór czy na zdjęciachh ma być widoczna data i czas ich zrobienia (wyłączone/tylko data/data i czas)

#### **W trybie przeglądarki mamy dostęp do następujących funkcji:**

Play

- Delete kasowanie zdjęć/filmów (pojedyńcze/wszystkie/wybrane)
- Lock zabezpieczenie przed skasowaniem
- SlideShow właczenie pokazu zdieć

# **4. Zasilanie urządzenia**

Urządzenie może być zasilane z zewnętrznego akumulatora litowo – jonowego lub za pomocą dołączonego adaptera z instalacji samochodowej (gniazdo zapalniczki). W celu naładowania zewnętrznego akumulatora należy podłączyć rejestrator do gniazda USB włączonego komputera lub do ładowarki samochodowej 12V/24V (w zestawie). Czas ładowania powinien wynosić 2 – 3 godziny.

#### **5. Nagrywanie wideo**

Za pomocą przycisku ON/OFF włączyć urządzenie. Rejestrator automatycznie przejdzie w tryb nagrywania (wyświetli się czerwona dioda na ekranie LCD). Aby zatrzymać nagrywane należy wcisnąć przycisk REC/SNAP. Wyłączenie nagrywania sygnalizowane zniknięciem czerwonej diod. Ponowne wciśnięcie przycisku REC/PLAY spowoduje rozpoczęcie nagrywania.

Nagranie będzie automatycznie dzielone na części x-minutowe(patrz ustawienia MENU) i zapisywane na karcie pamięci. Po zapełnieniu całej karty rejestrator automatycznie będzie nadpisywał najstarsze nagrania.

Aby uruchamiać nagrywanie automatycznie po wykryciu ruchu należy włączyć funkcję Motion Detect (patrz ustawienia MENU). Nagranie będzie automatycznie kończone po dłuższym nie wykryciu ruchu przed obiektywem kamery.

Gdy kamerka jest wyłączona, uruchomi się automatycznie w trybie nagrywania, gdy pojawi się napięcie zasilające na wpiętej ładowarce. Jest to przydatna funkcja gdy zasilanie gniazda zapalniczki pojawia się wraz z przekręceniem kluczyka – nie musisz pamiętać o włączeniu kamerki gdy zapalasz swój samochód.

# **6. Robienie zdjęć**

Za pomocą przycisku ON/OFF włączyć urządzenie. Rejestrator automatycznie przejdzie w tryb nagrywania (wyświetli się czerwona dioda na ekranie LCD). Aby zatrzymać nagrywane należy wcisnąć przycisk REC/SNAP. Wyłączenie nagrywania sygnalizowane zniknięciem czerwonej diody LED. Nacisnąć przycisk MODE aby wejść do trybu aparatu.

Aby zrobić zdjęcie należy nacisnąć przycisk REC/SNAP – zdjęcie automatycznie zostanie zapisane na karcie pamięci urządzenia.

Podczas robienia zdjęć możliwe jest korzystanie z cyfrowego zoomu. Aby przybliżyć obraz należy nacisnąć przycisk DOWN, aby oddalić przycisk UP.

# **7. Przeglądanie zapisanych danych**

Za pomocą przycisku ON/OFF włączyć urządzenie. Rejestrator automatycznie przejdzie w tryb nagrywani Nacisnąć dwa razy przycisk MODE aby wejść do trybu przeglądarki.|

Przeglądanie zdjęć/filmów odbywa się poprzez naciskanie przycisków UP/DOWN.

Aby odtworzyć nagrany film należy nacisnąć przycisk REC/PLAY.

### **8. Podłączanie do PC**

Urządzenie można podłączyć do komputera za pomocą dołączonego kabla USB. Po podłączeniu widnieje w systemie jako wymienny dysk i nie wymaga instalowania dodatkowych sterowników. Nagrania możemy odtwarzać bezpośrednio z karty pamięci włożonej do rejestratora lub przegrywać na dysk komputera.

#### **9. Uwagi i środki ostrożności**

- Przechowuj urządzenie z dala od źródła wilgoci, w suchym i wolnym od zanieczyszczeń miejscu.
- Czyść urządzenie za pomocą suchej, delikatnej szmatki.
- Nie otwierać urządzenia, gdyż spowoduje to utratę gwarancji.
- Nie narażaj urządzenia na ekstremalnie niskie i wysokie temperatury.

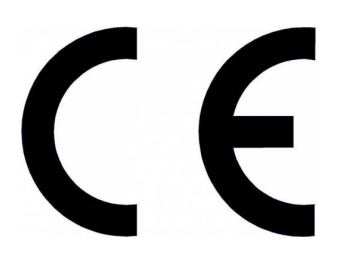

#### Informacja dla użytkowników o pozbywaniu się urządzeń elektrycznych i elektronicznych (dotyczy gospodarstw domowych)

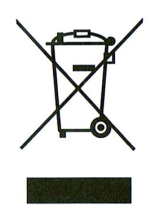

Przedstawiony symbol umieszczony na produktach lub dołączonej do nich dokumentacji informuje, że niesprawnych urządzeń elektrycznych lub elektronicznych nie można wyrzucać razem z odpadami gospodarczymi. Prawidłowe postepowanie w razie konieczności utylizacji, powtórnego użycia lub odzysku podzespołów polega na przekazaniu urządzenia do wyspecjalizowanego punktu zbiórki, gdzie będzie przyjęte bezpłatnie. W niektórych krajach produkt można oddać lokalnemu dystrybutorowi podczas zakupu innego urządzenia.

Prawidłowa utylizacja urządzenia umożliwia zachowanie cennych zasobów i uniknięcie negatywnego wpływu na zdrowie i środowisko, które może być zagrożone przez nieodpowiednie postępowanie z odpadami. Szczegółowe informacje o najbliższym punkcie zbiórki można uzyskać u władz lokalnych.

Nieprawidłowa utylizacja odpadów zagrożona jest karami przewidzianymi w odpowiednich przepisach lokalnych.

#### Użytkownicy biznesowi w krajach Unii Europejskiej

W razie konieczności pozbycia się urzadzeń elektrycznych lub elektronicznych, prosimy skontaktować się z naibliższym punktem sprzedaży lub z dostawcą, którzy udzielą dodatkowych informacji.

#### Pozbywanie się odpadów w krajach poza Unią Europejską

Taki symbol jest ważny tylko w Unii Europejskej.

W razie potrzeby pozbycia się niniejszego produktu prosimy skontaktować się z lokalnymi władzami lub ze sprzedawcą celem uzyskania informacji o prawidłowym sposobie postępowania.